# **[API](#page-1-0)**

## <span id="page-1-0"></span>Руководство по стандартизованному API для интеграции CRM систем с Корпоративной АТС

Данное руководство описывает основные сценарии работы с API АТС для CRM систем различных вендоров. API предоставляет методы для получения статистической информации, конфигурирования АТС. Вы также можете скачать PDF файл по [ссылке](/%D0%9E%D0%BF%D0%B8%D1%81%D0%B0%D0%BD%D0%B8%D0%B5_API_%D0%B4%D0%BB%D1%8F_%D0%B8%D0%BD%D1%82%D0%B5%D0%B3%D1%80%D0%B0%D1%86%D0%B8%D0%B8_CRM.pdf)

## Подключение

Доступ к API организован по протоколу https.

```
адрес: ats2.tele2.ru/crm/openapi
```
В случае возникновения ошибки проверки подлинности сертификата ats2.tele2.ru проверьте, что у вас установлены в доверенные корневой и промежуточный сертификаты. Сертификаты можно скачать по ссылкам:

<https://secure.globalsign.net/cacert/Root-R3.crt>

<https://secure.globalsign.com/cacert/gsrsaovsslca2018.crt>

## Авторизация

Для авторизации, во всех методах, используется header authorization. В него необходимо передавать Access token, срок его жизни 1 сутки. Получить новый Access token, когда закончилось время жизни старого, можно с помощью метода [обновления](#page-4-0) токена, для этого используется Refresh token. Срок жизни Refresh token составляет 7 суток. Первоначально получить токены можно через веб-интерфейс Корпоративной АТС.

Для того, чтобы получить токены API, необходимо выполнить следующие шаги:

**Шаг 1.** Зайти в корпоративную АТС под аккаунтом администратора АТС;

**Шаг 2.** Перейти в настройки профиля, нажав на наименование организации в правом верхнем углу экрана;

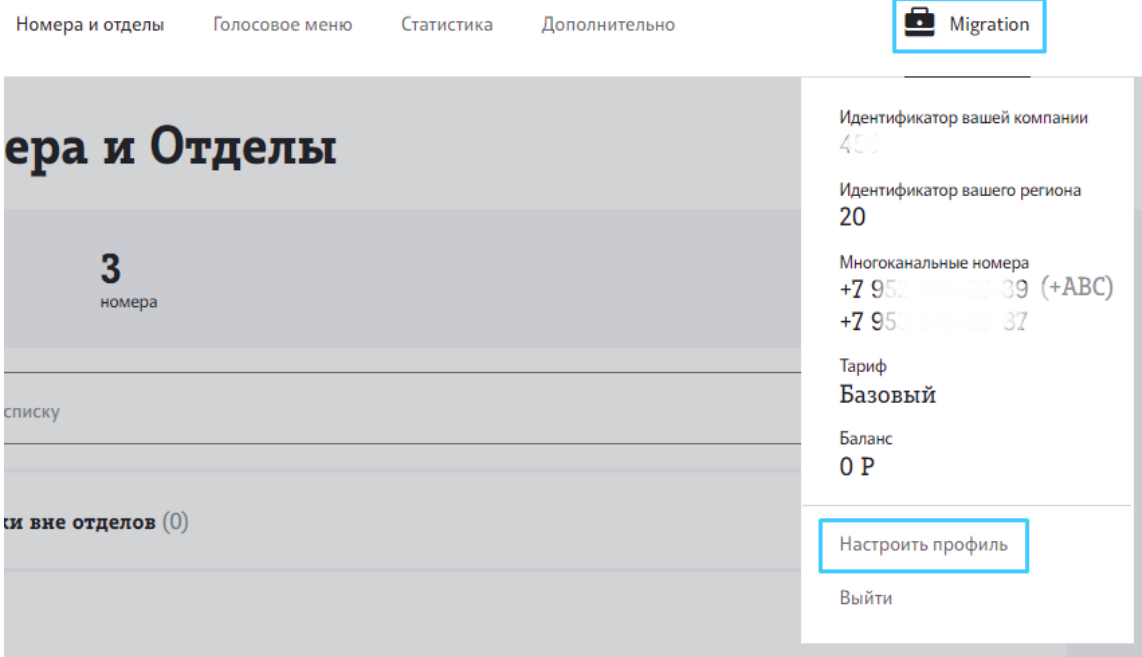

**Шаг 3.** Перейти в блок «Токен API»;

**Шаг 4**. Сгенерировать токены, нажав на кнопку «Сгенерировать токен»;

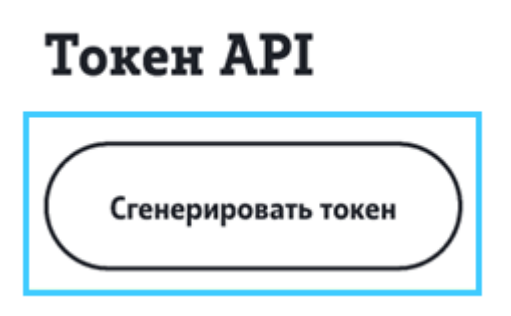

**Шаг 5**. В открывшемся окне будут сгенерированы два токена. Напротив каждого токена есть кнопка копирования.

Access token передается на вход при вызове любого API и действителен в течение суток с момента его получения. Через сутки клиент должен вызвать метод для получения нового Access token, используя ранее полученный Refresh token. Если, спустя сутки, клиент попытается использовать API с недействительным Access token, то получит ошибку 403 вместо данных.

Если клиент более 7 дней подряд не использовал API, то получить новый Access token через ранее выданный ему Refresh token он уже не сможет. Для возобновления доступа клиент должен снова пройти в Личный кабинет и нажать «Сгенерировать токен» для получения новой пары Access token/ Refresh token.

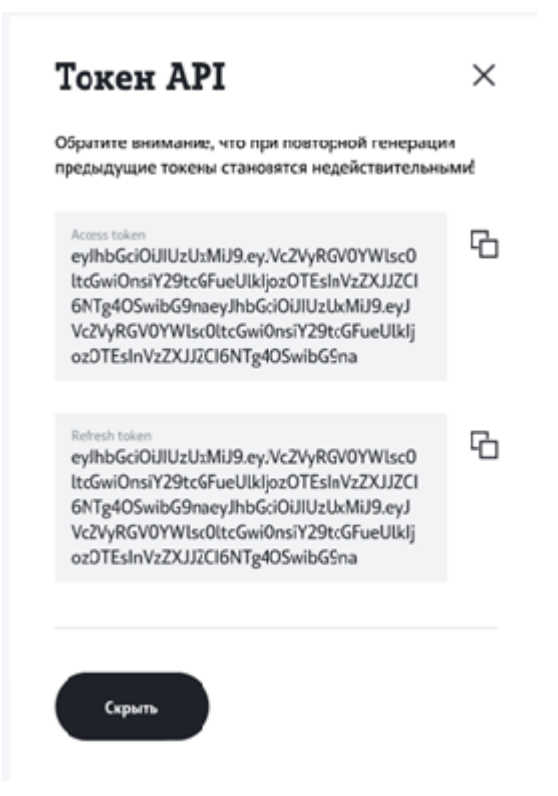

**Обратите внимание:** при повторной генерации предыдущие токены становятся недействительными.

**Шаг 6.** Полученный Access token вы можете использовать для работы с методами. Пример авторизованного доступа:

```
curl
-header \'Authorization: {Access token}\'
-X GET
'https://ats2.tele2.ru/crm/openapi/monitoring/calls'
```
Полученный Refresh token вы можете использовать для получения нового Access token после окончания срока его жизни. Пример запроса:

```
curl
-header 'Authorization: {Refresh token} '
-X PUT
'https://ats2.tele2.ru/crm/openapi/authorization/refresh/token'
```
## Методы

Необходимо учесть, что при создании запроса все зарезервированные символы должны быть закодированы согласно [спецификации](https://datatracker.ietf.org/doc/html/rfc2616#page-152) http.

### <span id="page-4-0"></span>[Обновление](#page-1-0) токена

#### PUT /authorization/refresh/token

Запрос позволяет обновить пару токенов Access token, Refresh token.

#### **Параметры header**

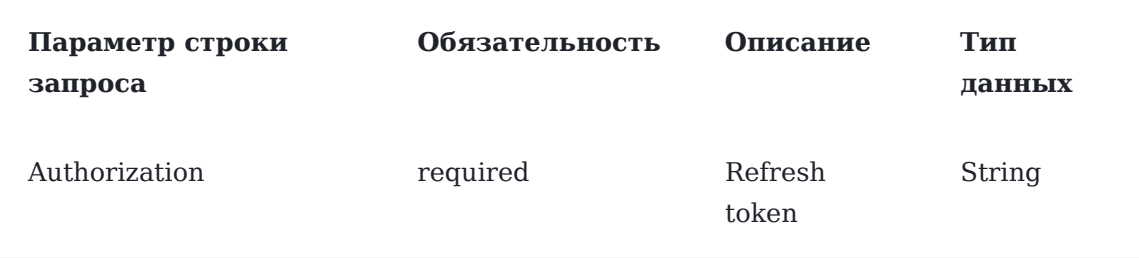

#### **Пример запроса**

curl -X PUT --header 'Content-Type: application/json' --header 'Accept: application/json' - header 'Authorization: QwErTy' 'https://ats2.tele2.ru/crm/openapi/authorization/refresh/ token'

#### **Пример ответа**

```
{
```
"accessToken":

"eyJhbGciOiJIUzUxMiJ9.eyJVc2VyRGV0YWlsc0ltcGwiOnsiY29tcGFueUlkIjozOTEsInVzZXJJZCI6l "refreshToken":

"eyJhbGciOiJIUzUxMiJ9.eyJVc2VyRGV0YWlsc0ltcGwiOnsiY29tcGFueUlkIjozOTEsInVzZXJJZCI61 kcx6U7AINkXywBz7W0by8I\_4czc02eRdxO5slKmrJRwPg\_nQGBO60tTo1q0468Ggzr1A" }

#### **Параметры ответа**

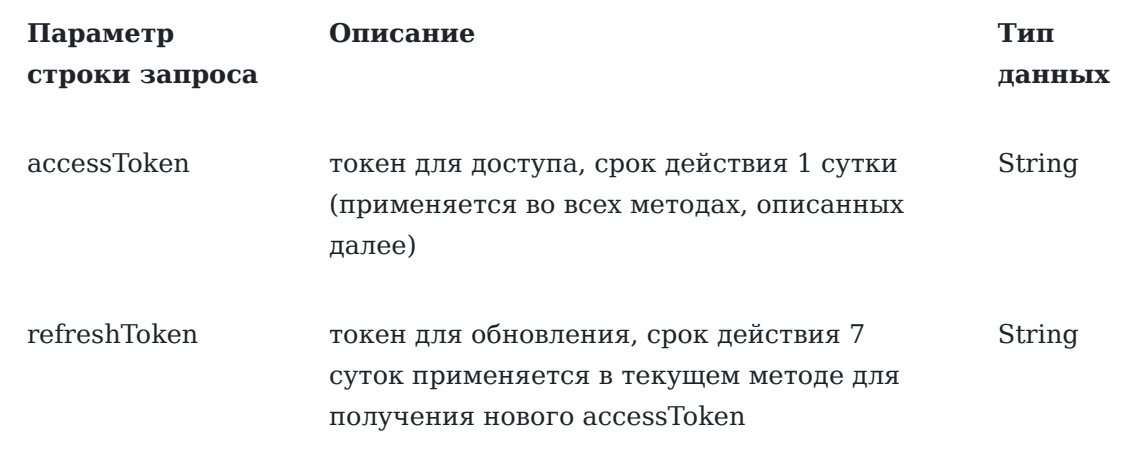

## Получение информации о текущих звонках

GET /monitoring/calls

Запрос позволяет получить информацию о текущих звонках.

### **[Параметры](#page-1-0) header**

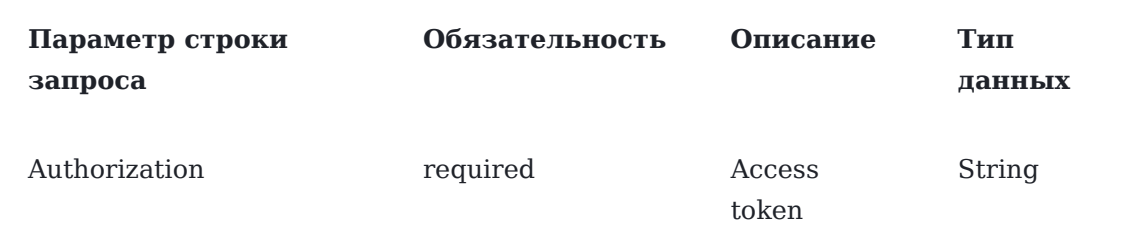

#### **Пример запроса**

curl -X GET --header 'Accept: application/json' --header 'Authorization: QwErTy' 'https:// ats2.tele2.ru/crm/openapi/monitoring/calls'

#### **Пример ответа**

```
\sqrt{2} {
     "callType": "INTERNAL",
     "callerNumberShort": "0001",
     "callerNumberFull": "79535548834",
     "calledNumberShort": "0002",
     "calledNumberFull": "79527745939"
  }
]
```
#### **Метод возвращает:**

- HTTP 200 OK
- [HTTP 403](#page-35-0)

#### **Параметры ответа**

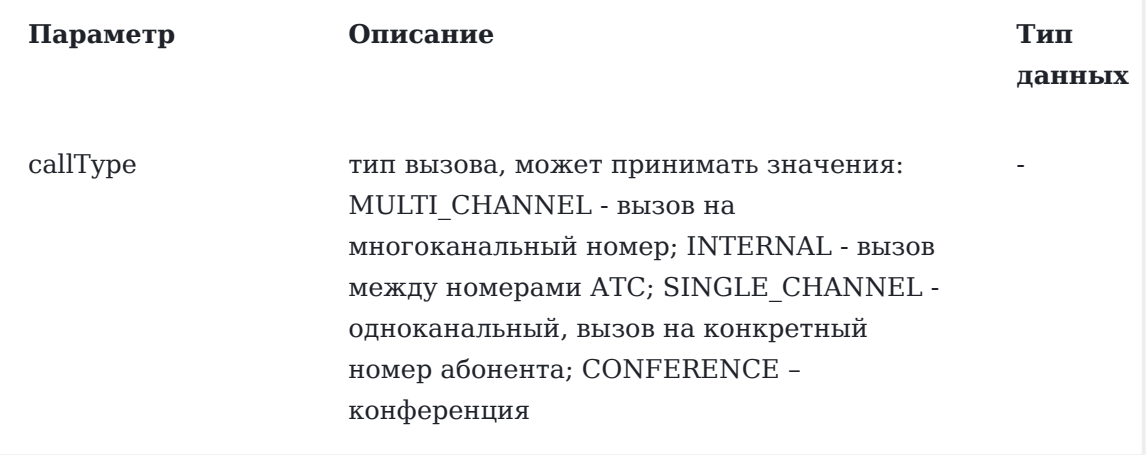

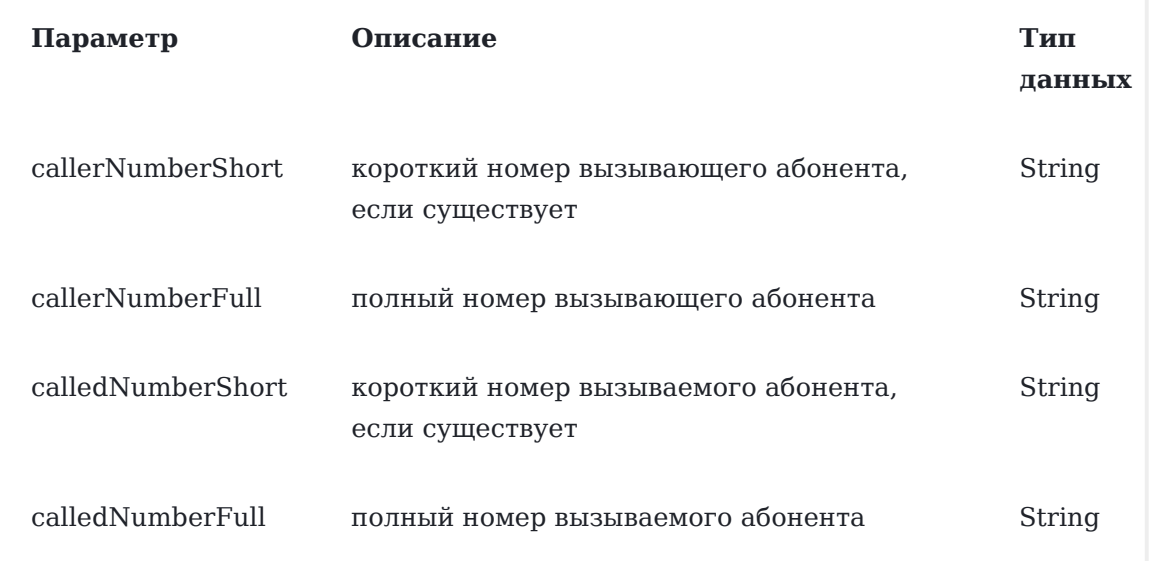

calledNumberShort и calledNumberFull могут отсутствовать, если вызывающий абонент еще не был направлен на номер Б.

## Получение списка абонентов в очереди

GET /monitoring/calls/pending

Запрос позволяет получить список абонентов в очереди.

#### **Параметры header**

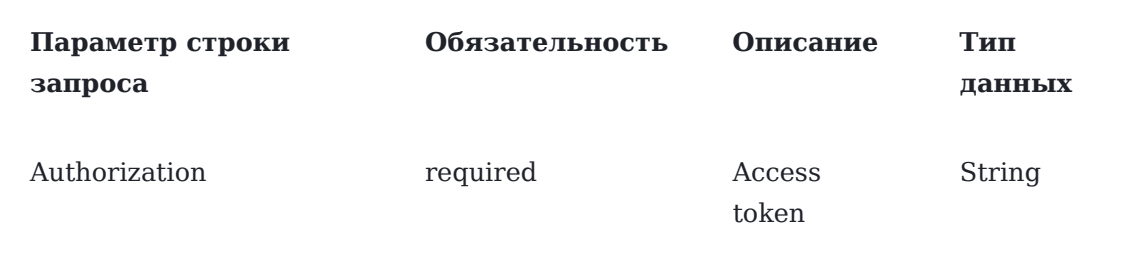

#### **Пример запроса**

curl -X GET --header 'Accept: application/json' --header 'Authorization: QwErTy' 'https:// ats2.tele2.ru/crm/openapi/monitoring/calls/pending'

#### **Пример ответа**

```
\overline{a} {
      "queueName": "1",
      "calls": [
        "79527648162",
         "79527648163"
      ]
```
 } [\]](#page-1-0)

#### **Метод возвращает**

- HTTP 200 OK
- [HTTP 403](#page-35-0)

#### **Параметры ответа**

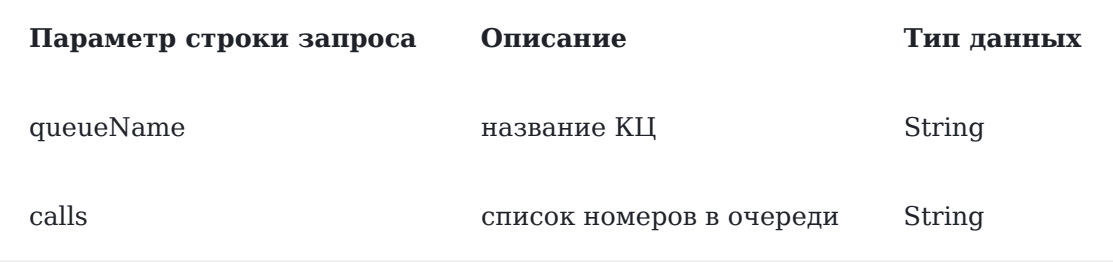

### Получение списка сотрудников компании

#### GET /employees

Запрос позволяет получить список сотрудников компании.

#### **Параметры header**

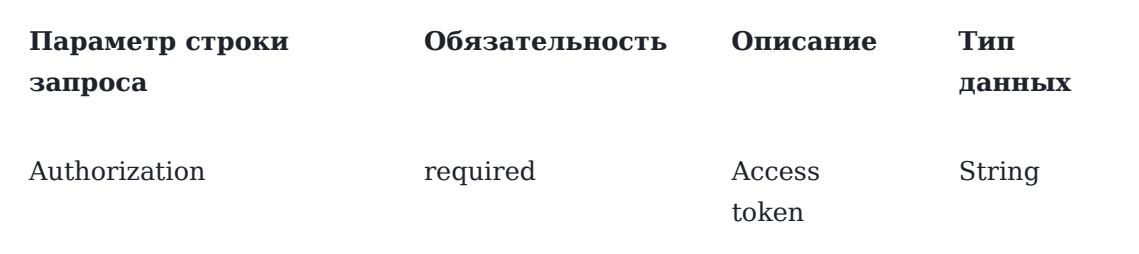

#### **Пример запроса**

curl -X GET --header 'Accept: application/json' --header 'Authorization: QwErTy' 'https:// ats2.tele2.ru/crm/openapi/employees'

#### **Пример ответа**

```
[
   {
     "employeeId": 433,
     "name": "Артем",
     "fullNumber": "79081560008",
     "email": "asd@asd.ru"
   },
   {
      "employeeId": 5412
   },
```

```
 {
      "employeeId": 5521,
      "name": "Asd",
     "fullNumber": "74534534454"
   }
]
```
#### **Метод возвращает:**

• HTTP 200 OK

В случае успеха метод возвращает список JSON объектов «[Сотрудники](#page-35-1)».

• [HTTP 403](#page-35-0)

## Сlick 2 call (вызов через АТС)

POST /call/outgoing{?destination,source}

Запрос позволяет совершить вызов через АТС.

#### **Параметры header**

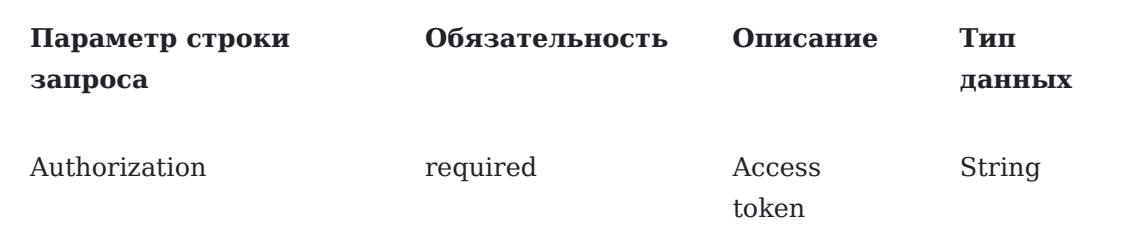

#### **Параметры строки запроса**

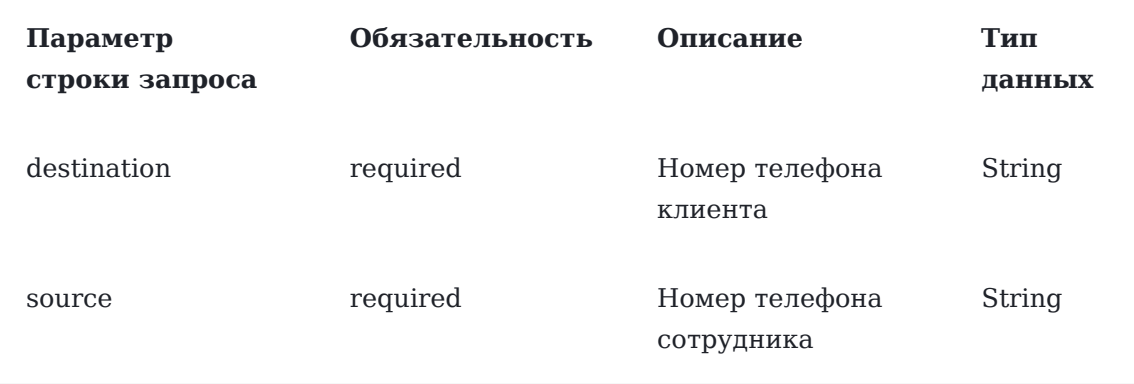

#### **Пример запроса**

curl -X POST --header 'Content-Type: application/json' --header 'Accept: \*/\*' --header 'Authorization: QwErTy' 'https://ats2.tele2.ru/crm/openapi/call/outgoing? destination=79533933557&source=79026840778'

#### **Метод возвращает:**

- HTTP 200 OK
- [HTTP 400](#page-36-0)
- [HTTP 403](#page-35-0)
- HTTP 404

```
Объект не найден
```

```
{
   "details": "Employee not found by source number",
   "message": "Object not found"
}
```
## Статистика

## Получение общей статистики

GET /statistics/common{?end,start}

Запрос позволяет получить статистику звонков в заданный период времени по заданным номерам.

#### **Параметры header**

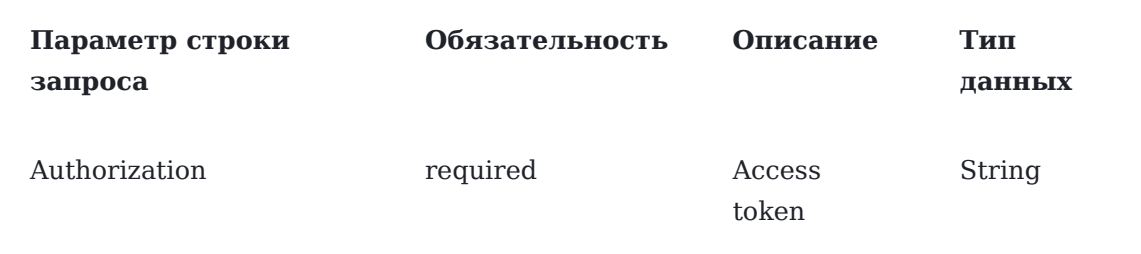

### **Параметры строки запроса**

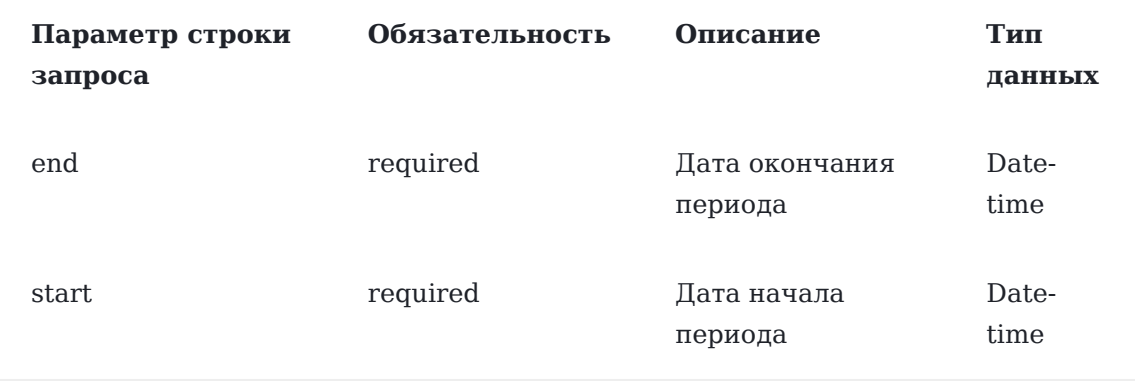

#### **[Параметры](#page-1-0) path**

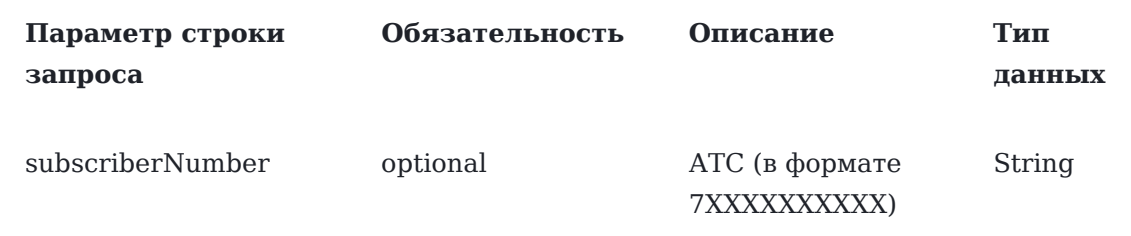

#### **Пример запроса**

curl -X GET --header 'Accept: application/json' --header 'Authorization: QwErTy' 'https:// ats2.tele2.ru/crm/openapi/statistics/common? start=2022-07-24T10%3A15%3A30%2B03%3A00&end=2022-07-26T10%3A15%3A30%2B03%3A00'

#### **Пример ответа**

{

```
 "allCallCount": 22,
 "successCallCount": 8,
"outgoingCallCount": 0,
 "lostCallCount": 5,
 "commonCallDuration": 178,
 "averageCallDuration": 10,
 "maxCallDuration": 72,
 "callCountPerDay": 4.333333333333333,
 "callCountPerHour": 0.18055555555555555,
 "mnAvgCallDuration": 22,
 "mnMaxCallDuration": 72,
 "averageCallCountPerHour": 0,
 "transferCallCount": 0,
 "transferCallDuration": 0,
 "averageTransferCallDuration": 0,
 "hangupACallCount": 1,
 "hangupBCallCount": 2,
 "uniqueCallCount": 2,
 "redialCount": 6,
 "internalCallCount": 9,
 "internalCallDuration": 717,
 "averageInternalCallDuration": 79
```
Если необязательный параметр subscriberNumber указан, API ищет статистику по номеру, если не указан -- статистику по компании.

#### **Метод возвращает:**

- HTTP 200 OK
- [HTTP 400](#page-36-0)

}

• [HTTP 403](#page-35-0)

#### **[Параметры](#page-1-0) ответа**

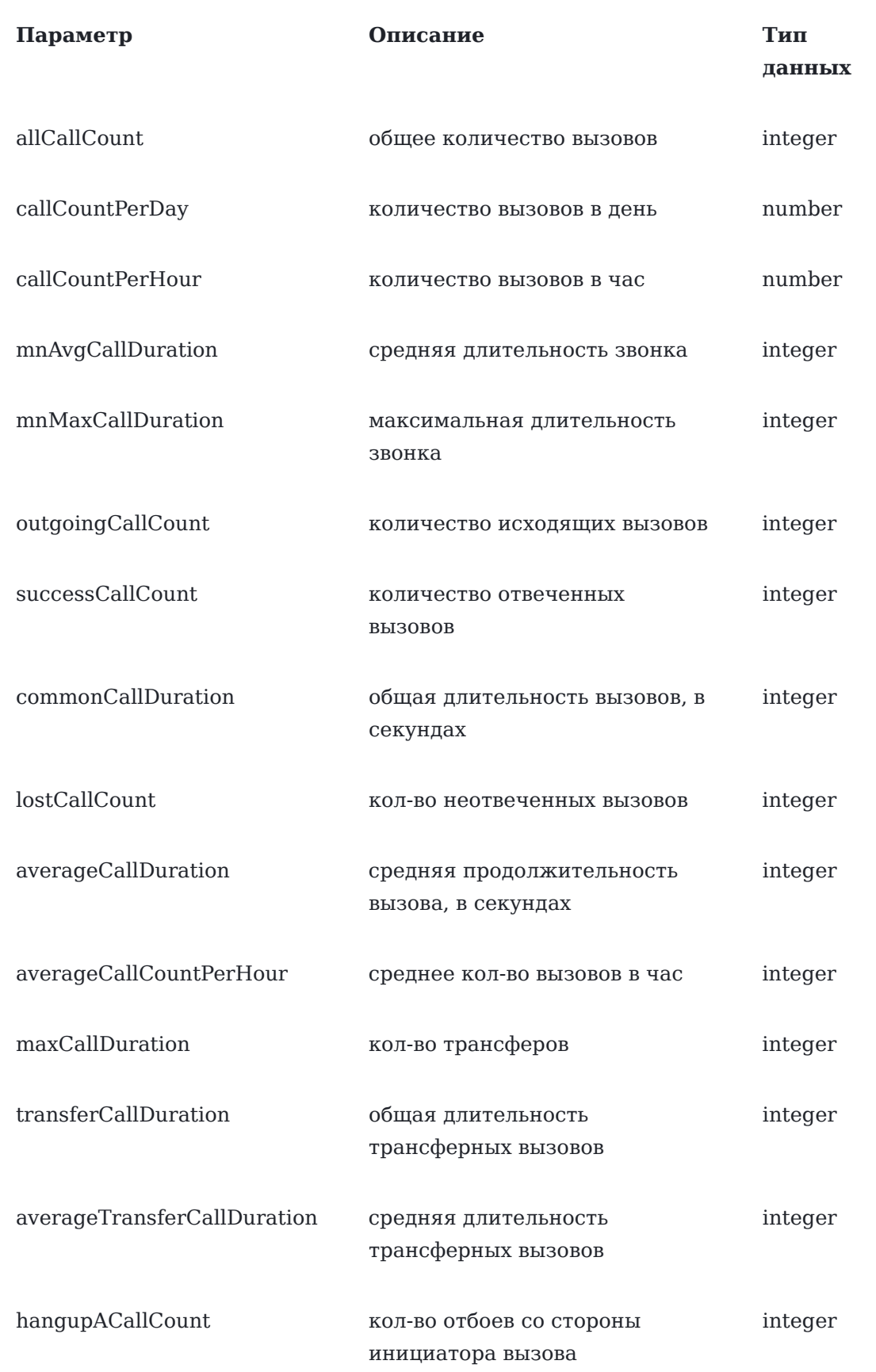

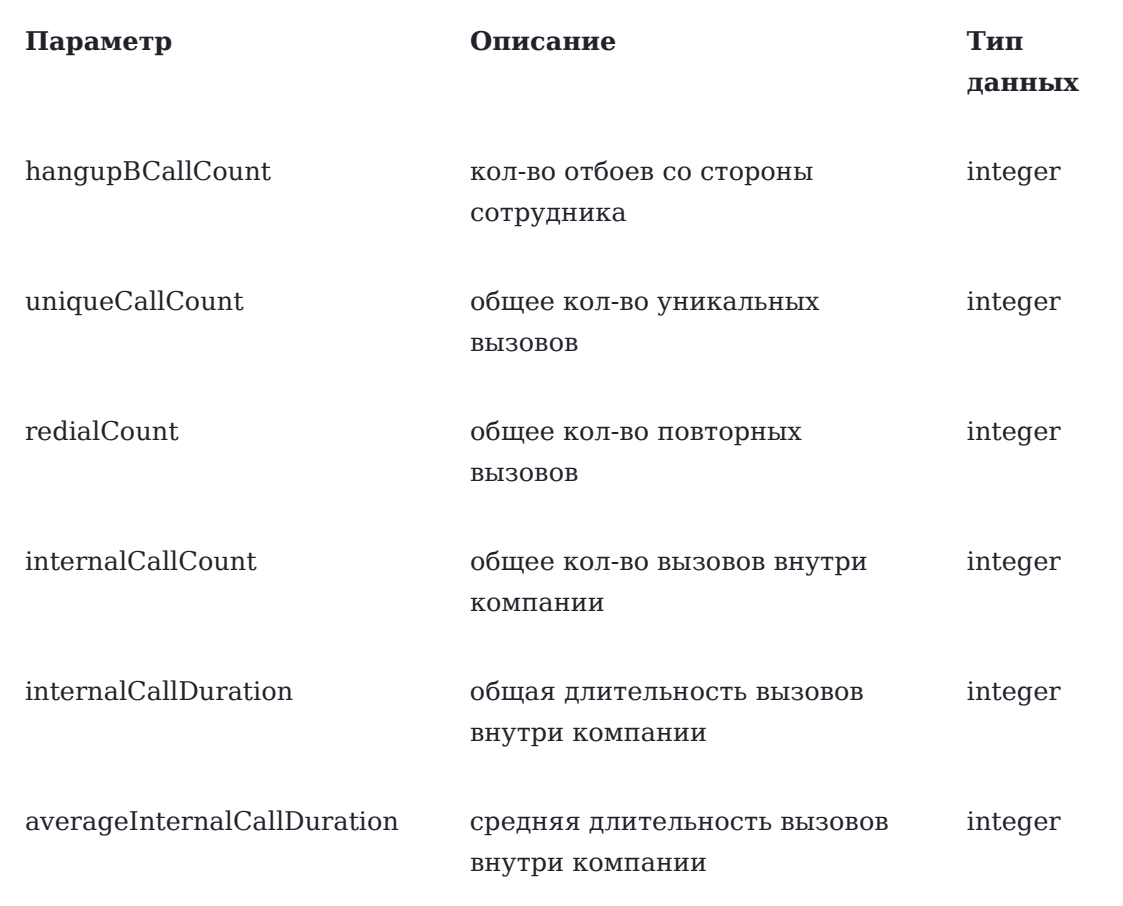

## Получение статистики по конкретному номеру

GET /statistics/journal{?end,number,start}

Запрос позволяет получить статистику звонков в заданный период времени по заданному номеру.

## **Параметры header**

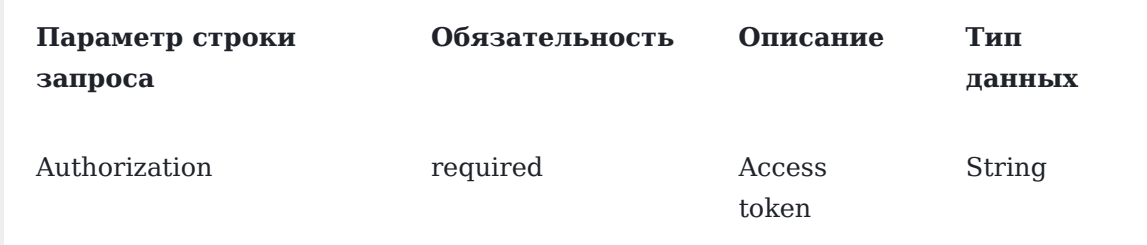

## **Параметры строки запроса**

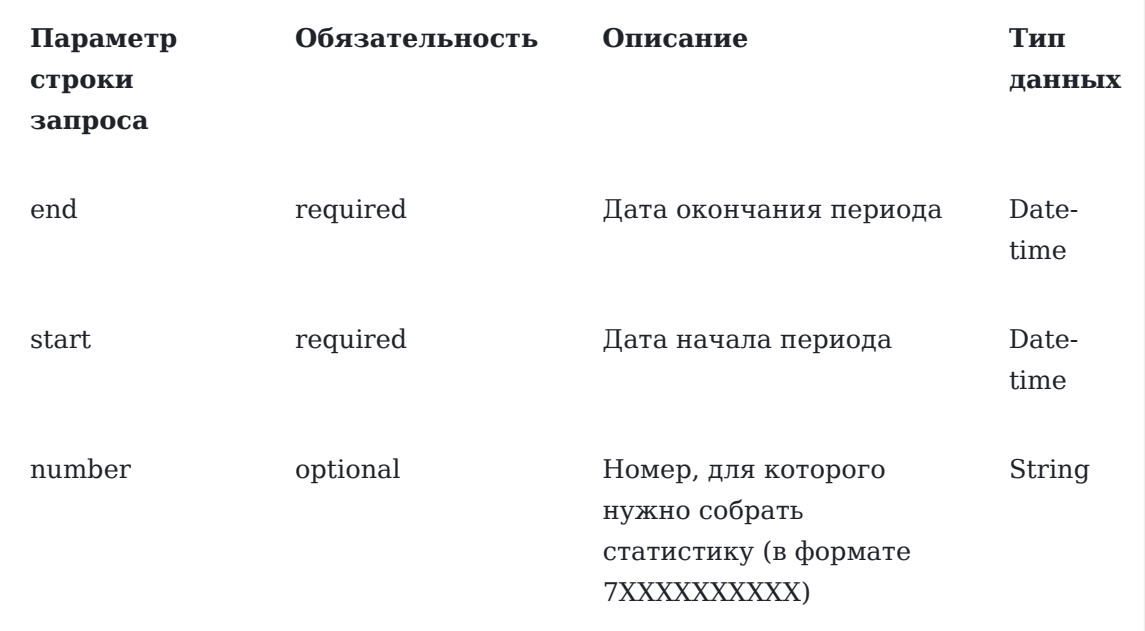

curl -X GET --header 'Accept: application/json' --header 'Authorization: QwErTy' 'https:// ats2.tele2.ru/crm/openapi/statistics/journal? end=2023-03-23T10%3A15%3A30%2B03%3A00&number=79535548834&start=2023-03-21T10%3A15%3A30%2B

#### **Пример ответа**

```
{
   "number": "7XXXXXXXXXX",
   "startTimestamp": 1486975130,
   "endTimestamp": 1487061531,
   "numberOfCalls": 6,
   "numberOfSuccessCalls": 3
}
```
#### **Метод возвращает:**

- HTTP 200 OK
- [HTTP 400](#page-36-0)
- [HTTP 403](#page-35-0)

### **Параметры ответа**

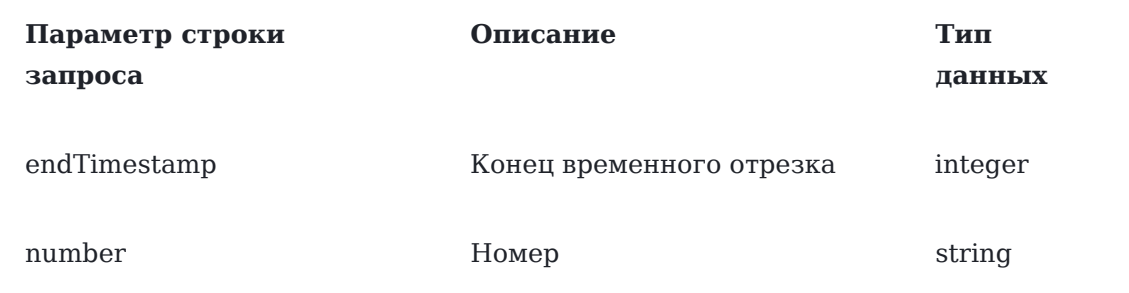

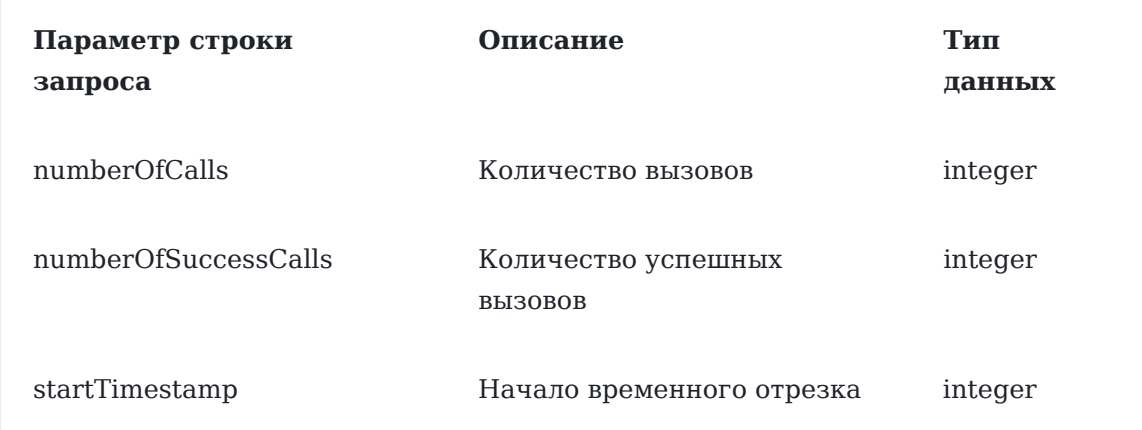

## Получение статистики по пропущенным звонкам на МКН

GET /statistics/missing{?end,start,mcn\_numbers[],page,size,sort}

Запрос позволяет получить статистику по пропущенным звонкам на многоканальные номера в заданном временном интервале.

## **Параметры header**

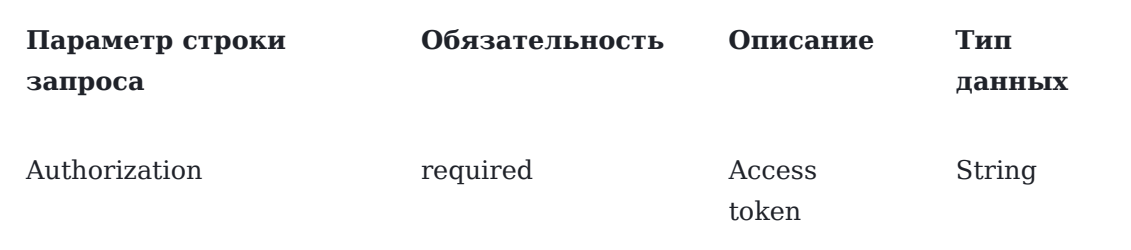

### **Параметры строки запроса**

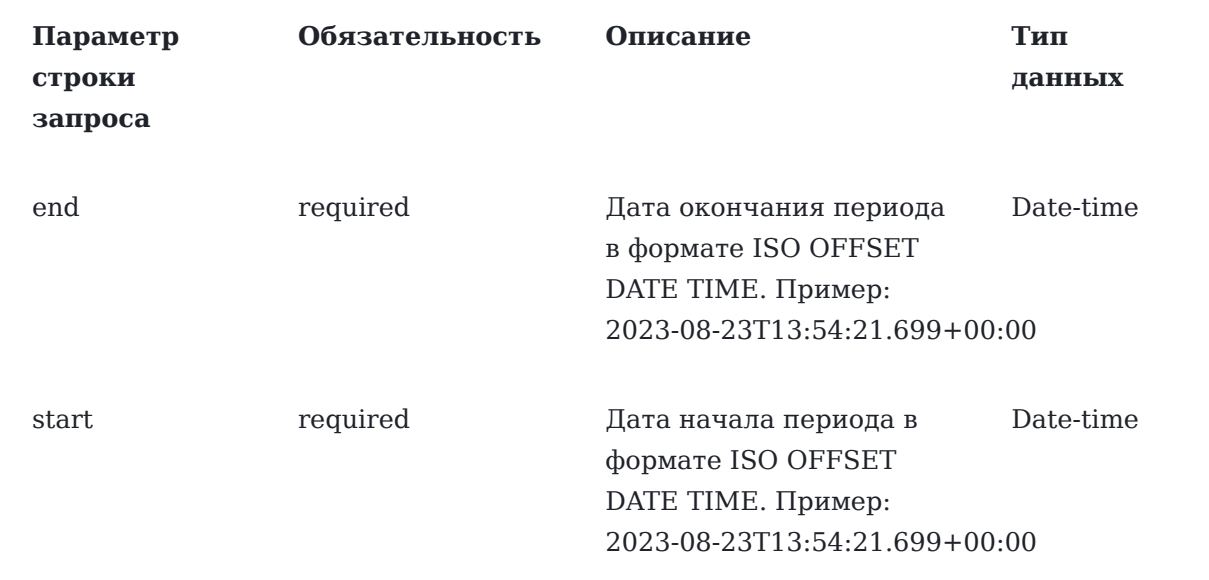

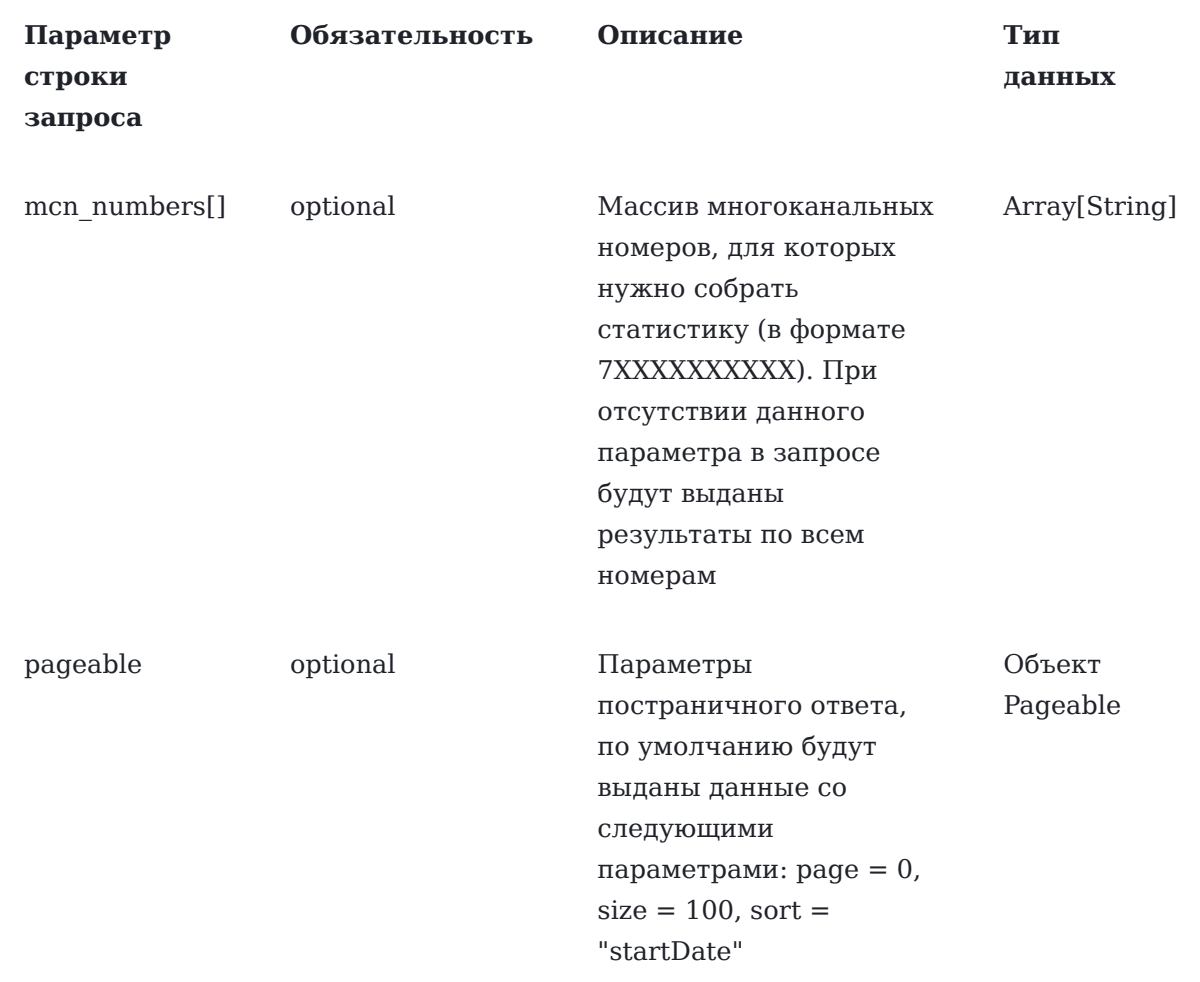

curl -X GET --header 'Accept: application/json' --header 'Authorization: QwErTy' 'https:// ats2.tele2.ru/crm/openapi/statistics/missing? start=2023-08-01T13%3A54%3A21.699%2B00%3A00&end=2023-08-23T13%3A54%3A21.699%2B00%3A00&mcn\_

#### **Пример ответа**

```
[ {
"id": 31495476,
"startDate": "2023-08-28T15:03:19.68+03:00",
"waitDuration": 1,
"callerNumber": "79365113627",
"destinationNumber": "79779117670",
"calleeCompanyId": 559,
"calleeNumber": "79779117670",
"calleeName": " "
}, {
"id": 31458969,
"startDate": "2023-08-28T09:43:18.221+03:00",
"waitDuration": 1,
"callerNumber": "79993388398",
"destinationNumber": "79779117670",
"calleeCompanyId": 559,
```

```
"calleeNumber": "79779117670",
"calleeName": " "
}
\, \,
```
#### **Параметры ответа**

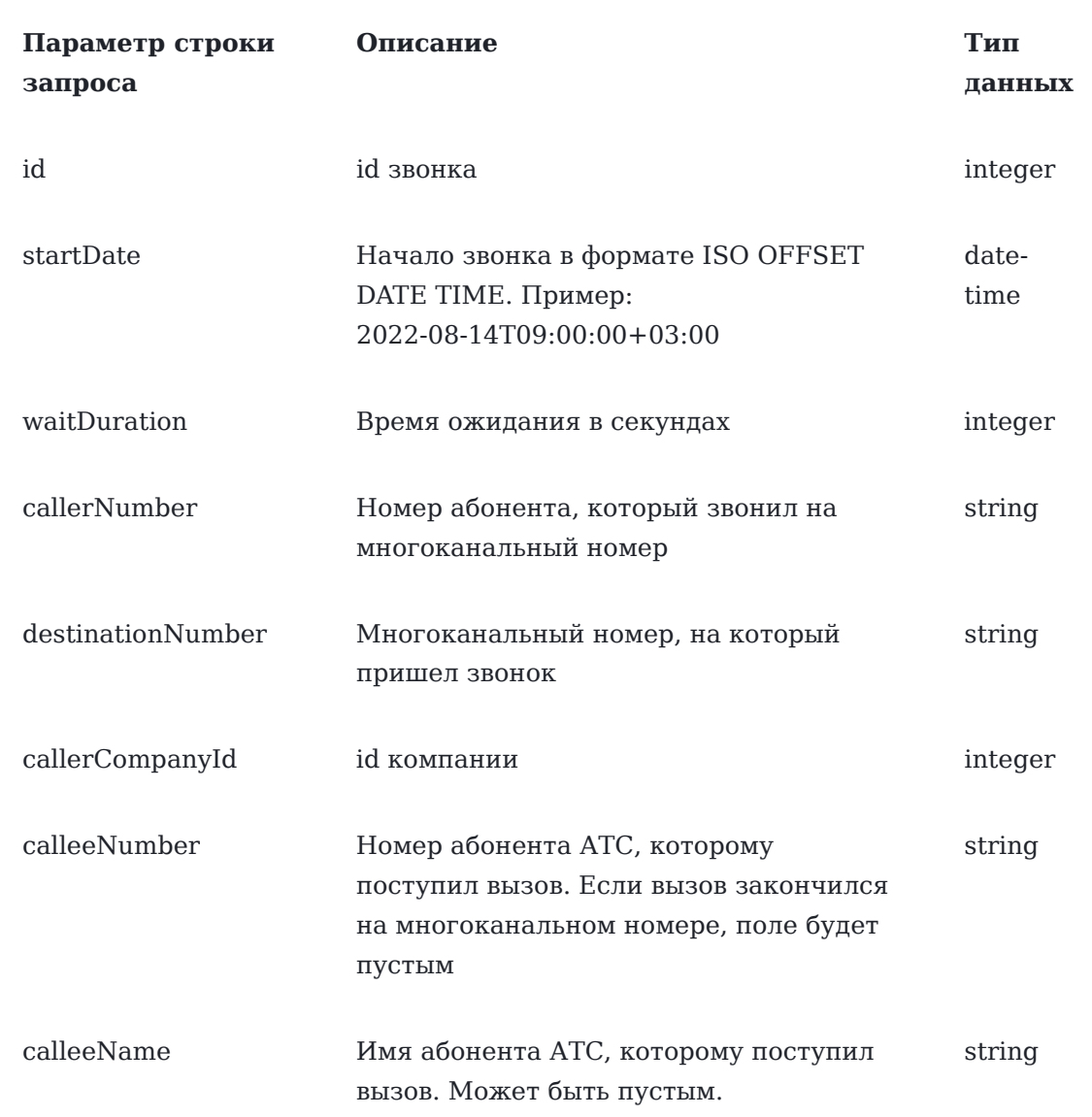

## Запись разговоров

## Получение списка записей разговоров

call-records/info{?start,end,caller,callee,is\_recorded,page,size,sort}

Запрос позволяет получить список записей разговоров, удовлетворяющих набору параметров.

Для неотвеченных по любой причине звонков параметр [recordFileName](#page-1-0) возвращает пустое значение.

## **Параметры header**

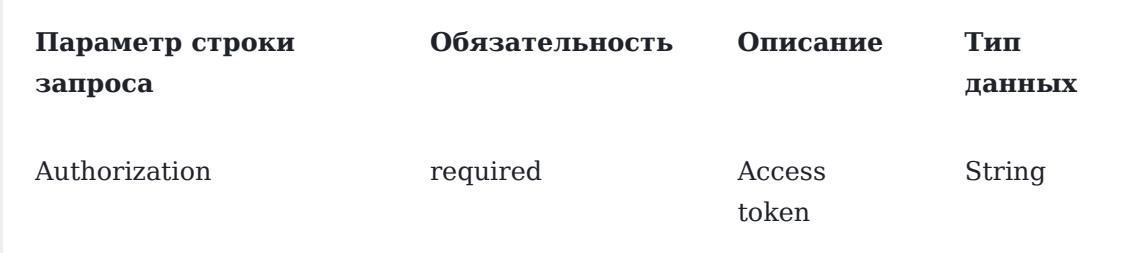

## **Параметры строки запроса**

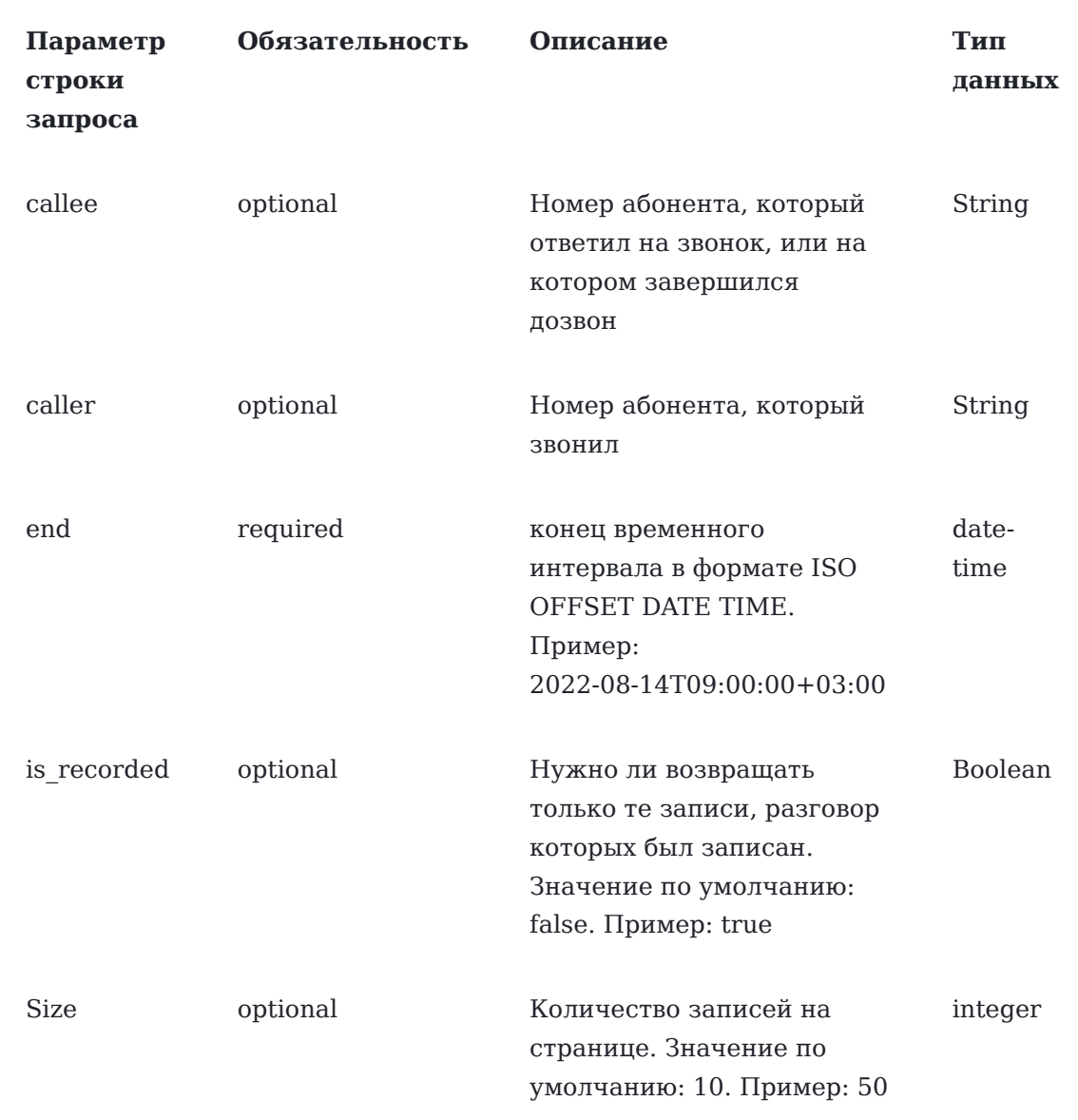

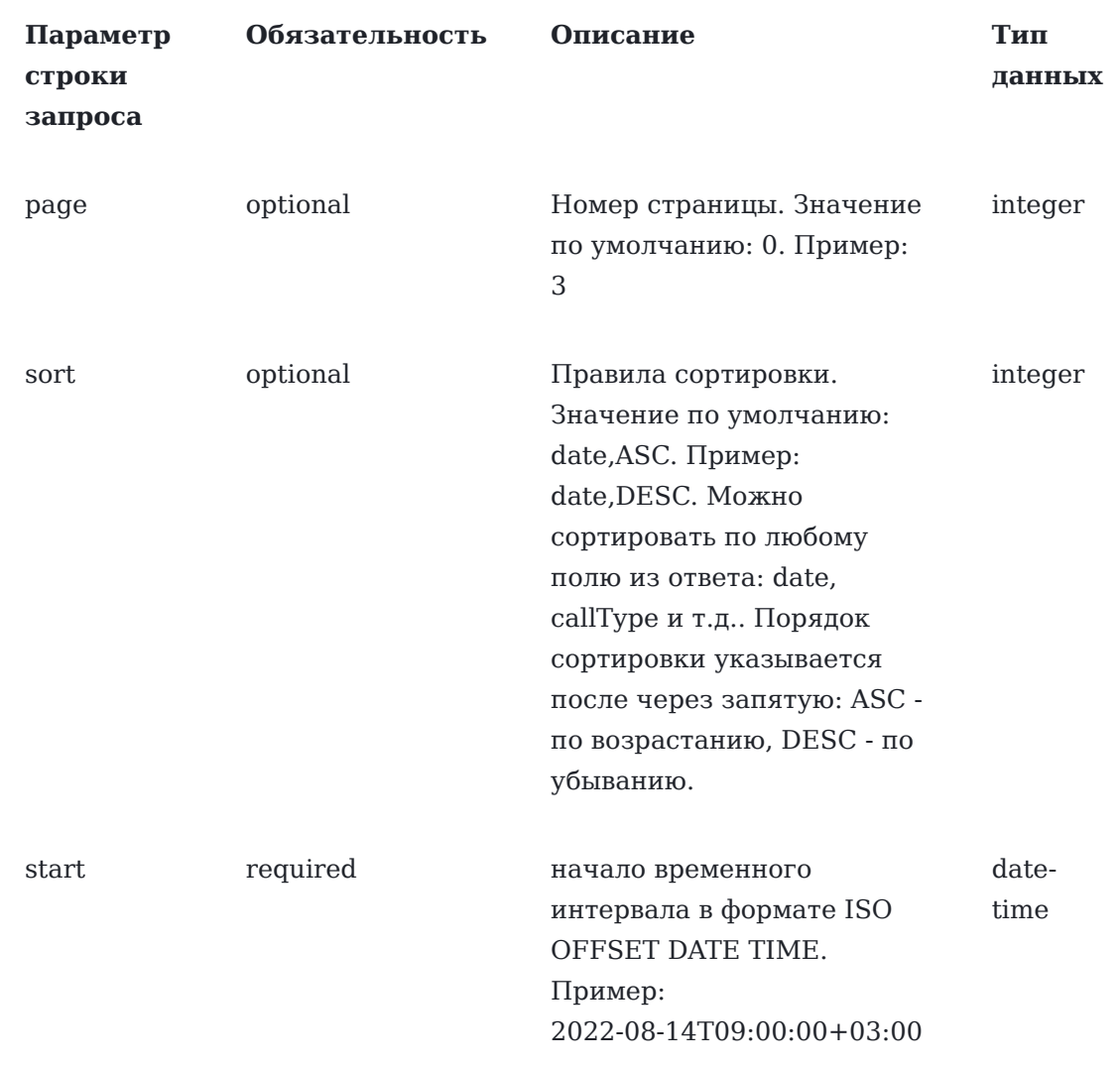

curl -X GET --header 'Accept: application/json' --header 'Authorization: QwErTy' 'https:// ats2.tele2.ru/crm/openapi/call-records/info? callee=89056678798&is\_recorded=true&start=2022-07-24T10%3A15%3A30%2B03%3A00&end=2022-07-26T10%

#### **Пример ответа**

```
{
   "callTimestamp": 2022-07-15T07:27:06.348Z,
   "callType": "SINGLE_CHANNEL",
   "destinationNumber": "79104739472",
   "callerNumber": "79000258890",
   "callerName": "Анастасия Исаева",
   "calleeNumber": "79104739472",
   "calleeName": "Оля Заплаткина",
   "callDuration": 25,
   "callStatus": "NOT_ANSWERED_COMMON",
   "recordFileName": "2022-08-12/mo_166030706109315379"
},
{
   "callTimestamp": 2022-07-15T07:27:06.348Z,
```

```
 "callType": "SINGLE_CHANNEL",
   "destinationNumber": "79104739472",
   "callerNumber": "79000258890",
   "callerName": "Анастасия Исаева",
  "calleeNumber": "79104739472",
  "calleeName": "Оля Заплаткина",
   "callDuration": 20,
   "conversationDuration": 6,
   "callStatus": "ANSWERED_BY_ORIGINAL_CLIENT",
   "recordFileName": "2022-08-12/mo_166030684915821522"
}
```
Запрос работает для всех вариаций. Если указаны и А и Б номер, API выдаст запись только между этими номерами.

Возможные значения callType:

- SINGLE CHANNEL,
- MULTI CHANNEL,
- UNKNOWN CALL,
- INTERNAL, •
- HIMSELF, •
- INTERNAL QUEUE,
- CRM OUTGOING,
- VOICEMAIL, •
- CONFERENCE,
- CALLBACK, •
- PICKUP CALL,
- FAX, •
- OUTGOING,
- CRM CALLBACK

Возможные значения callStatus:

- ANSWERED COMMON,
- ANSWERED BY ORIGINAL CLIENT,
- ANSWERED BY BUSY FORWARD CLIENT,
- ANSWERED BY NO ANSWER FORWARD CLIENT,
- NOT ANSWERED COMMON,
- CANCELLED BY CALLER,
- DENIED DUE TO MAX SESSION,
- DENIED DUE TO INCOMING CALLS BLOCKED,
- DENIED DUE TO OUTGOING CALLS BLOCKED,
- DENIED DUE TO ONLY INTERNAL CALLS ENABLED,
- DENIED DUE TO BLACK LISTED,
- DENIED NOT IN WHITE LIST,
- DENIED DUE TO NOT WORK TIME,
- DENIED DUE TO UNKNOWN NUMBER,
- DESTINATION BUSY,
- CANCELLED BY PICKUP

#### **Метод возвращает:**

- HTTP 200 OK
- [HTTP 400](#page-36-0)
- [HTTP 403](#page-35-0)

## Получение файла записи разговора

GET /call-records/file{?filename}

Запрос позволяет получить файл записи разговора.

#### **Параметры header**

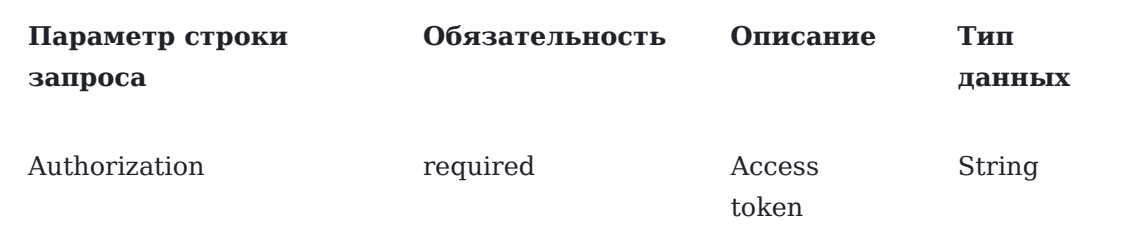

#### **Параметры строки запроса**

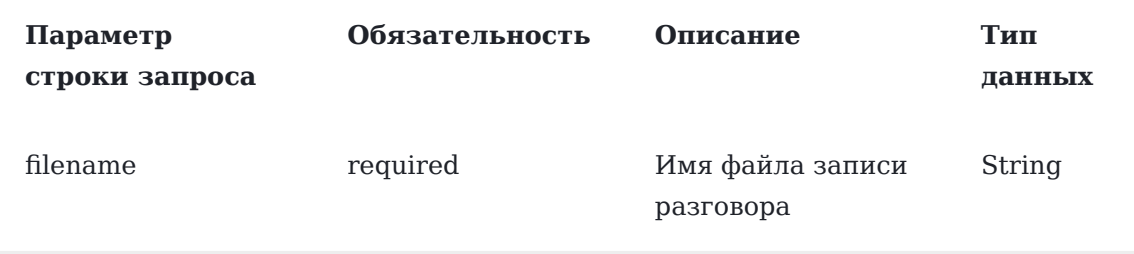

**Пример запроса**

curl -X GET --header 'Accept: application/json' --header 'Authorization: QwErTy' 'https:// [ats2.tele2.ru/crm/openapi/c](#page-1-0)all-records/file?filename=2022-07-15%2F165787002922476116'

В случае успеха скачивается файл формата .mp3

#### **Метод возвращает:**

- HTTP 200 OK
- [HTTP 400](#page-36-0)
- [HTTP 403](#page-35-0)
- HTTP 404

#### **Объект не найден**

```
 "details": "Record not found by filename",
 "message": "Object not found"
```
#### Получение транкрибированного текста записей разговоров

GET /call-records/file/stt{?filename}

Запрос позволяет получить текст транскрибации записи разговоров.

#### **Параметры header**

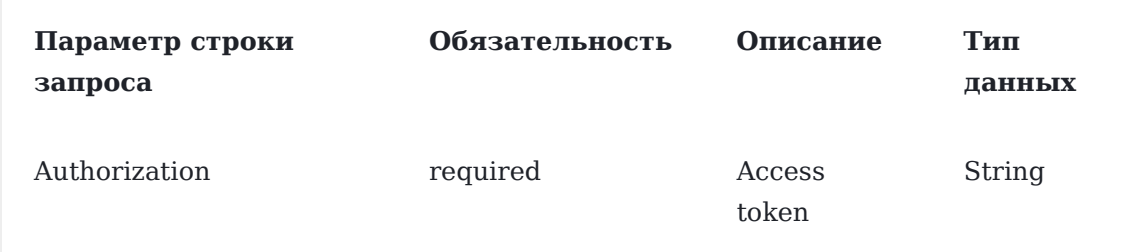

#### **Параметры строки запроса**

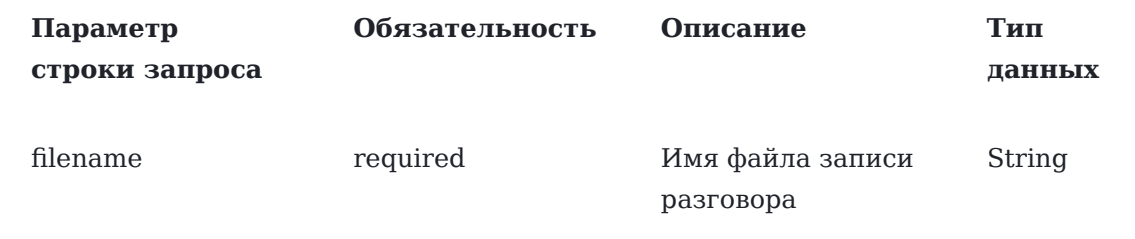

#### **Пример запроса**

curl -X GET --header 'Accept: application/json' --header 'Authorization: QwErTy' 'https:// ats2.tele2.ru/crm/openapi/call-records/file/stt? filename=2022-08-19%252F166243421852679930'

#### **Пример ответа**

```
[ {
"channel": "B",
"startTime": 0.3,
"endTime": 1.07998,
"word": "информируем"
}, {
"channel": "B",
"startTime": 1.08,
"endTime": 1.26,
"word": "что"
}, {
"channel": "B",
"startTime": 1.26,
"endTime": 1.68,
"word": "разговор"
}, {
"channel": "A",
"startTime": 4.77,
"endTime": 5.29985,
"word": "двенадцать"
}, {
"channel": "A",
"startTime": 5.4,
"endTime": 5.64,
"word": "лет"
}
\mathbf{I}
```
#### **Метод возвращает:**

- HTTP 200 OK
- [HTTP 400](#page-36-0)
- [HTTP 403](#page-35-0)
- HTTP 404

```
Объект не найден
{
   "details": "Transcribation not found for filename",
   "message": "Object not found"
}
```
#### **Параметры ответа**

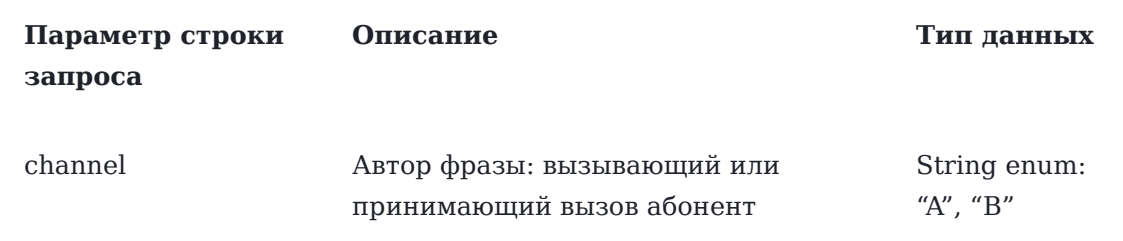

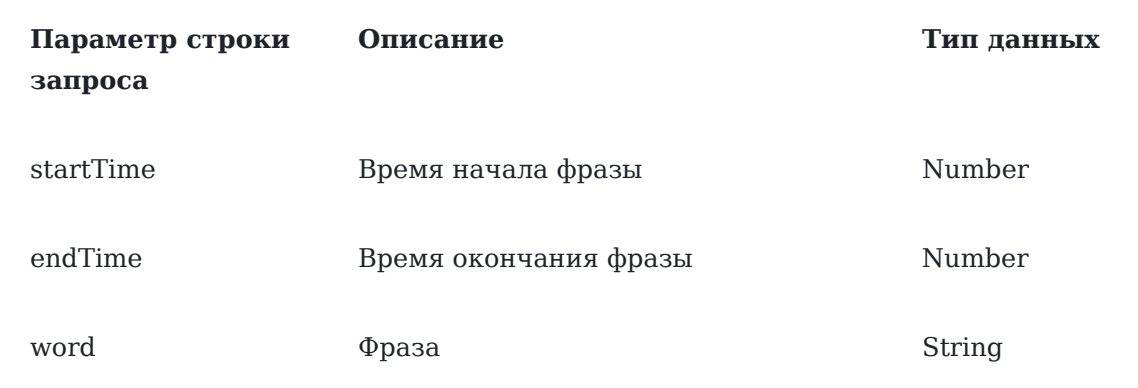

## Автоматическая переадресация звонков на персонального менеджера (выделенного сотрудника)

## Получение списка менеджеров

GET /managers

Запрос позволяет получить список менеджеров компании.

#### **Параметры header**

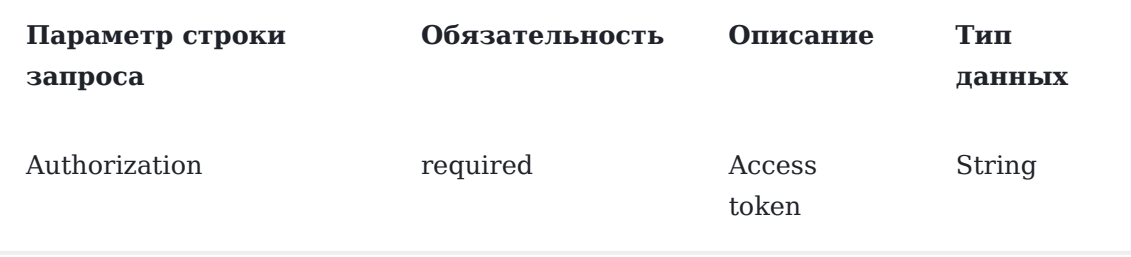

#### **Пример запроса**

curl -X GET --header 'Accept: application/json' --header 'Authorization: QwErTy' 'https:/ ats2.tele2.ru/crm/openapi/managers'

#### **Пример ответа**

```
\lceil {
     "id": 26,
      "employeeId": 440,
      "companyId": 391,
      "name": "r",
      "customers": [
        {
           "id": 92,
           "realNumber": "79081581621",
           "companyName": "мммм",
```
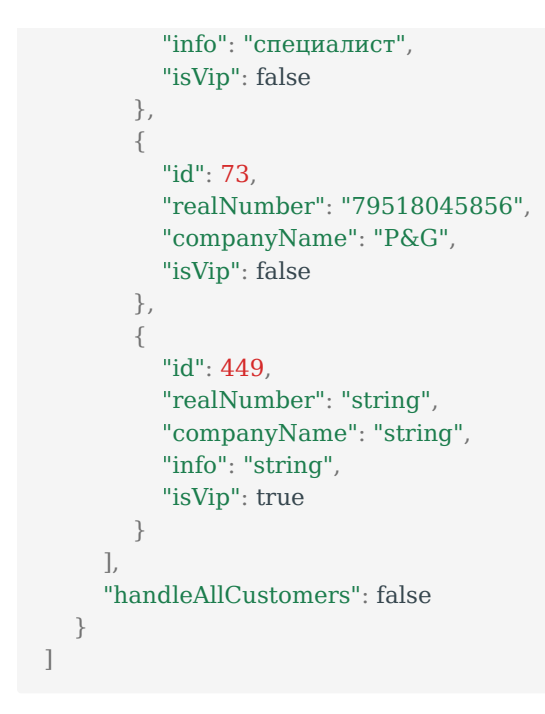

Запрос возвращает список JSON объектов «[Менеджер](#page-32-0)».

#### **Метод возвращает:**

- HTTP 200 OK
- [HTTP 403](#page-35-0)

## Получение менеджера по ID

```
GET / managers/{id}
```
Запрос позволяет получить данные о менеджере компании по id.

#### **Параметры header**

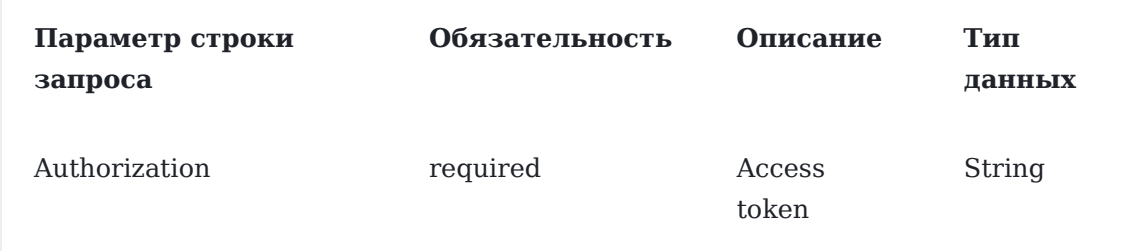

#### **Параметры строки запроса**

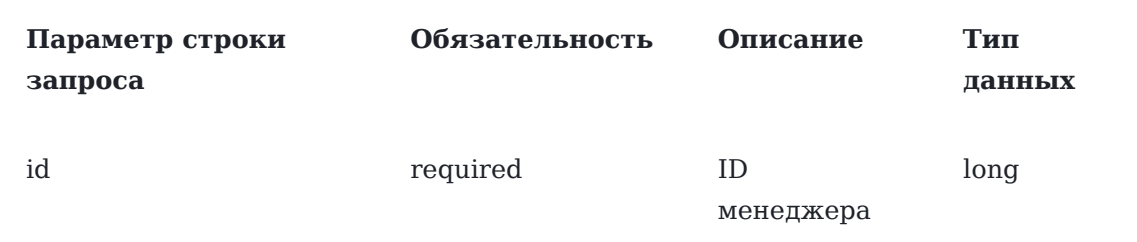

curl -X GET --header 'Accept: application/json' --header 'Authorization: QwErTy' 'https:// ats2.tele2.ru/crm/openapi/managers/26'

#### **Пример ответа**

```
{
   "id": 26,
   "employeeId": 440,
   "companyId": 391,
   "name": "r",
   "customers": [
      {
        "id": 92,
        "realNumber": "79081581621",
        "companyName": "мммм",
        "info": "специалист",
        "isVip": false
     },
      {
        "id": 73,
        "realNumber": "79518045856",
        "companyName": "P&G",
        "isVip": false
     },
      {
        "id": 449,
        "realNumber": "string",
        "companyName": "string",
        "info": "string",
        "isVip": true
     }
   ],
   "handleAllCustomers": false
}
```
#### **Метод возвращает:**

• HTTP 200 OK

Запрос возвращает JSON объект «[Менеджер](#page-32-0)».

- [HTTP 403](#page-35-0)
- HTTP 404

```
Менеджер не найден по ID
{
   "details": "Object not found",
   "message": "Object not found"
}
```
### Создание менеджера

#### POST /managers

Запрос позволяет добавить менеджера компании.

#### **Параметры header**

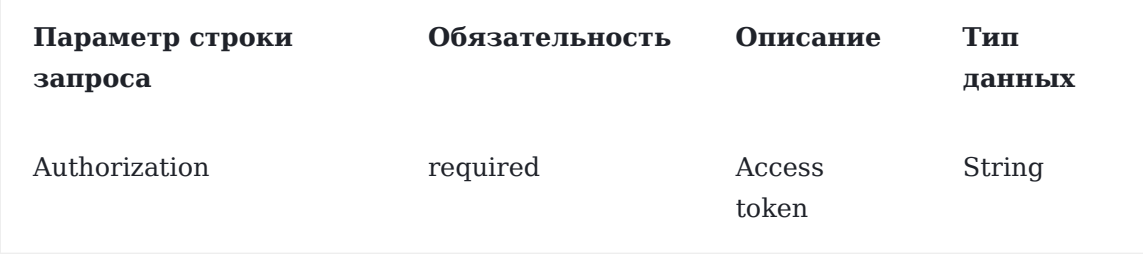

#### **Параметры строки запроса**

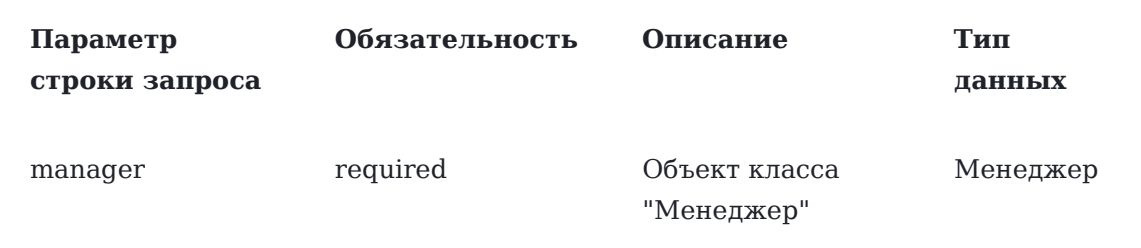

#### **Пример запроса**

```
curl -X POST --header 'Content-Type: application/json' --header 'Accept: application/json' --
header 'Authorization: QwErTy' -d '{ \ 
   "companyId": 1, \ 
   "customers": [ \ 
   \{ \}"clientId": 1, \backslash "companyId": 1, \ 
     "companyName": "test", \ 
     "id": 1, \ 
    "info": "test", \setminus "isVip": true, \ 
     "name": "Ivanov", \ 
     "realNumber": "8809889666" \
      } \
  ], \setminus "employeeId": 2, \ 
   "handleAllCustomers": true, \
```

```
 "id": 45, \ 
  "name": "Petrov" \
}' 'https://ats2.tele2.ru/crm/openapi/managers'
```
#### **Метод возвращает результат сохранения:**

- SUCCESS успешно;
- MANAGER HANDLING ALL CUSTOMERS ALREADY EXISTS менеджер с флагом handleAllCustomers=true уже есть в системе;
- \*CUSTOMER ALREADY ASSIGNED абонент(ы) уже обрабатываются другим менеджером.

### Редактирование менеджера

#### PUT /managers

Запрос позволяет изменить данные о менеджере.

#### **Параметры header**

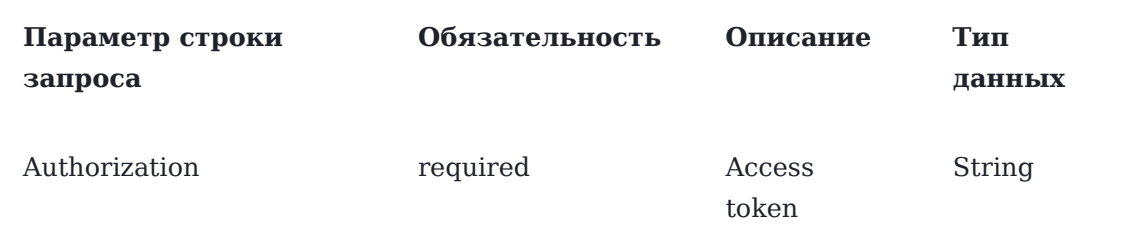

#### **Параметры строки запроса**

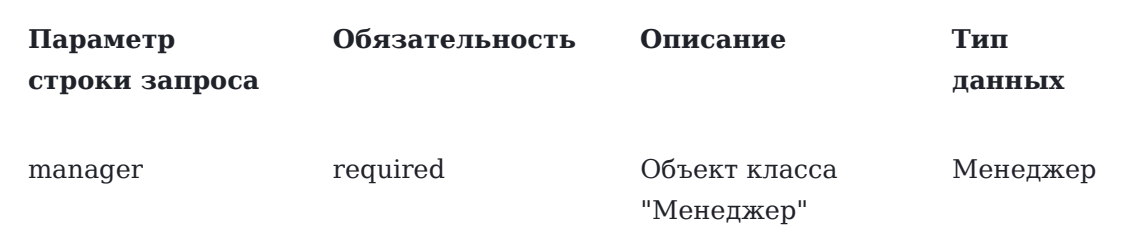

#### **Пример запроса**

```
curl -X PUT --header 'Content-Type: application/json' --header 'Accept: application/json' --
header 'Authorization: QwErTy' -d '{ \ 
   "companyId": 0, \ 
   "customers": [ \ 
   \{ \ \} "clientId": 0, \ 
     "companyId": 0, \ 
     "companyName": "string", \ 
    "id": 0, \lambda
```

```
"info": "string", \
     "isVip": true, \ 
     "name": "string", \ 
     "realNumber": "string" \
     \}\left.\right], \left.\right\} "employeeId": 0, \ 
   "handleAllCustomers": true, \ 
   "id": 0, \ 
  "name": "string" \
}' 'https://ats2.tele2.ru/crm/openapi/managers'
```
#### **Метод возвращает результат сохранения:**

- SUCCESS успешно;
- MANAGER HANDLING ALL CUSTOMERS ALREADY EXISTS менеджер с флагом handleAllCustomers=true уже есть в системе;
- CUSTOMER ALREADY ASSIGNED абонент(ы) уже обрабатываются другим менеджером;

#### **Коды ответа:**

- HTTP 200 OK
- [HTTP 403](#page-35-0)
- HTTP 404

**В случае если менеджер не найден по ID или EmployeeId (details не приходит от pbx)**

```
{
   "details": "Object not found",
   "message": "Object not found"
}
```
### Удаление менеджера

DELETE /managers/{id}

Запрос позволяет удалить менеджера по id.

#### **Параметры header**

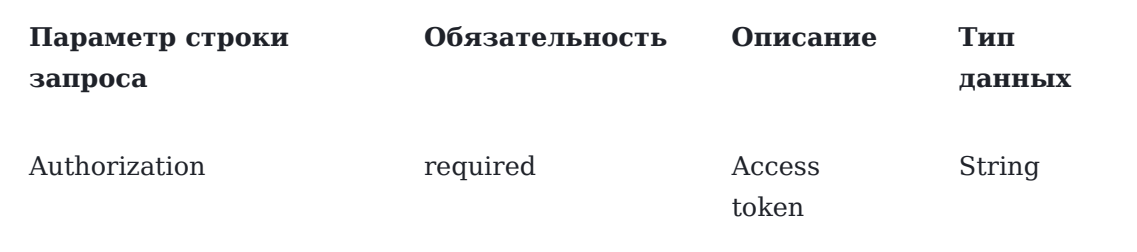

#### **[Параметры](#page-1-0) строки запроса**

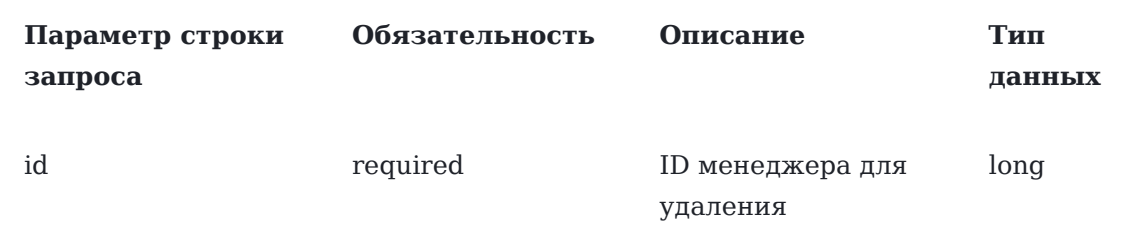

#### **Пример запроса**

curl -X DELETE --header 'Accept: \*/\*' --header 'Authorization: QwErTy' 'https://ats2.tele2.ru/ crm/openapi/managers/26'

#### **Метод возвращает:**

- HTTP 200 OK
- [HTTP 403](#page-35-0)
- HTTP 404

**В случае если менеджер не найден**

```
{
  "details": "Object not found",
   "message": "Object not found"
}
```
## Черный список

## Занесение номера в черный список

### POST /blacklist

Запрос позволяет занести номер в черный список.

### **Параметры header**

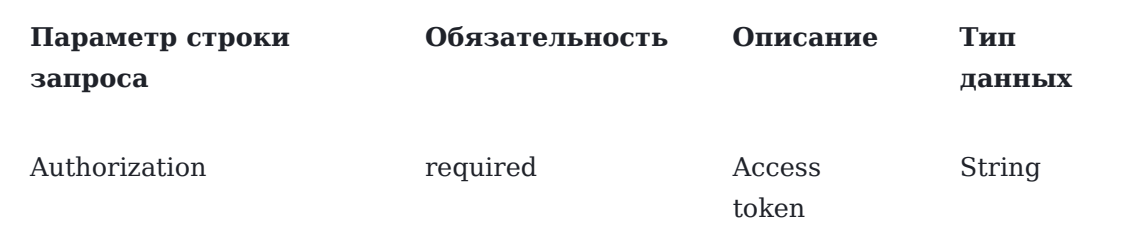

#### **Параметры строки запроса**

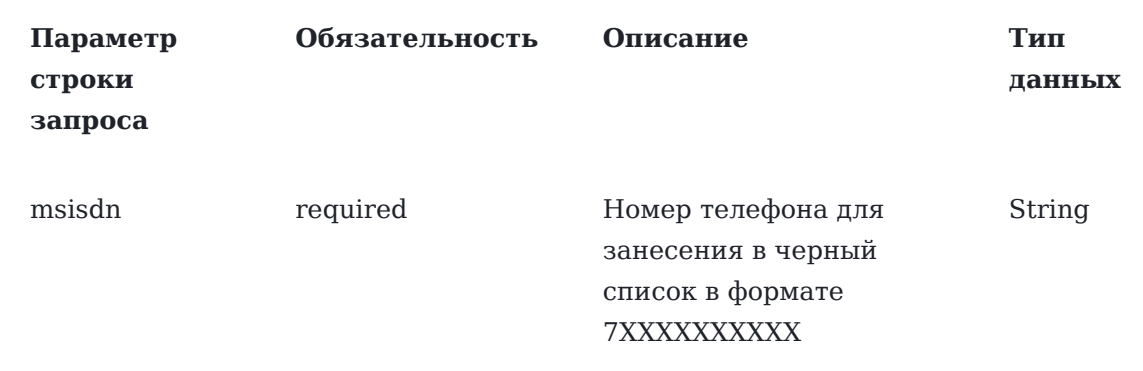

curl -X POST --header 'Content-Type: html/text' --header 'Accept: application/json' --header 'Authorization: QwErTy' -d '79998887766' 'https://ats2.tele2.ru/crm/openapi/blacklist'

#### **Метод возвращает:**

- SUCCESS успешное занесение
- DUPLICATE BLACK LIST NUMBER номер уже в списке

## Удаление номера из черного списка

DELETE /blacklist/by-msisdn/{msisdn}

Запрос позволяет удалить номер из черного списка.

#### **Параметры header**

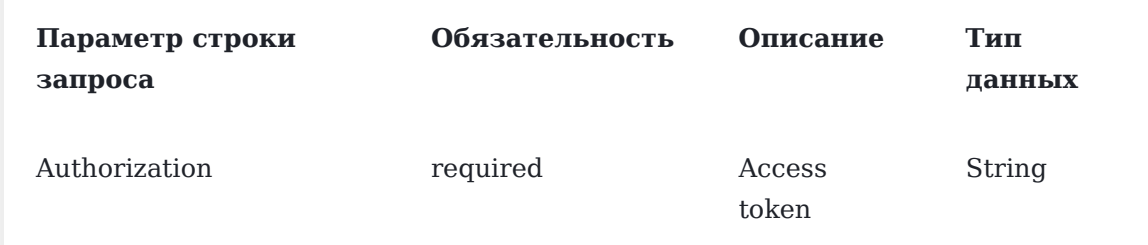

#### **Параметры строки запроса**

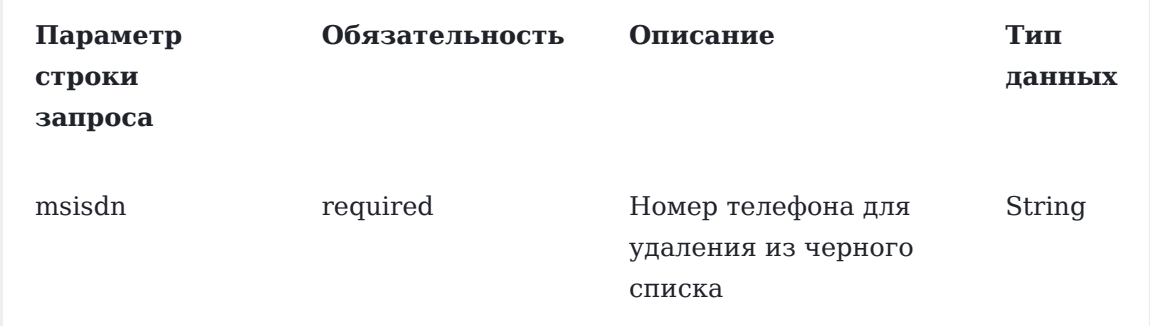

curl -X [DELETE](#page-1-0) --header 'Accept: application/json' --header 'Authorization: QwErTy' 'https:// ats2.tele2.ru/crm/openapi/blacklist/by-msisdn/77473370262'

#### **Метод возвращает:**

• SUCCESS - успешное удаление

#### Удаление всех номеров из черного списка

DELETE /blacklist/all

Запрос позволяет удалить все номера из черного списка.

#### **Параметры header**

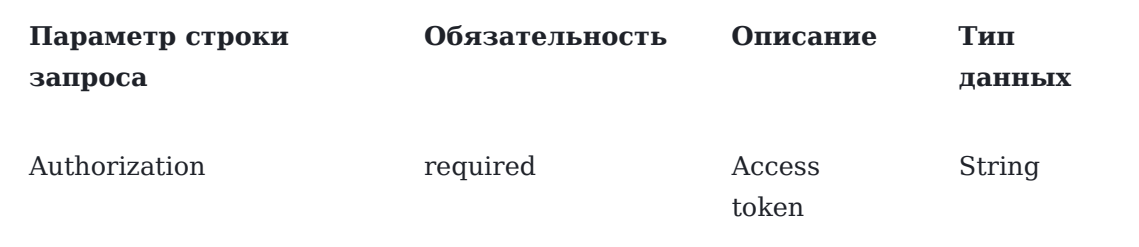

#### **Пример запроса**

curl -X DELETE --header 'Accept: application/json' --header 'Authorization: 5645645' 'https://ats2.tele2.ru/crm/openapi/blacklist/all'

#### **Метод возвращает:**

• SUCCESS - успешное удаление

### Получение всего черного списка

#### GET /blacklist

Запрос позволяет получить все номера из черного списка.

#### **Параметры header**

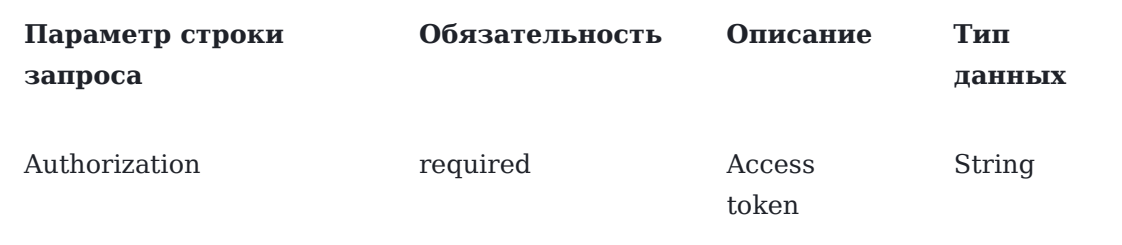

curl -X GET [--header](#page-1-0) 'Accept: application/json' --header 'Authorization: QwErTy' 'https:// ats2.tele2.ru/crm/openapi/blacklist'

#### **Пример ответа**

```
[
   {
     "id": 10622,
     "number": "79023581212",
    "sourceType": "MANUAL"
  },
   {
     "id": 10700,
     "number": "79998889988",
     "sourceType": "MANUAL"
  }
]
```
#### **Метод возвращает:**

• HTTP 200 OK

Метод возвращает список JSON объектов «[Элемент](#page-34-0) черного списка».

## Форматы обьектов

<span id="page-32-0"></span>Формат JSON объекта "Менеджер"

**Пример объекта**

```
{
 "id": 26,
   "employeeId": 440,
   "companyId": 391,
   "name": "r",
   "customers": [
     {
        "id": 92,
        "realNumber": "79081581621",
        "companyName": "мммм",
        "info": "специалист",
        "isVip": false
     },
     {
        "id": 73,
        "realNumber": "79518045856",
        "companyName": "P&G",
        "isVip": false
    },
   ],
   "handleAllCustomers": false
}
```
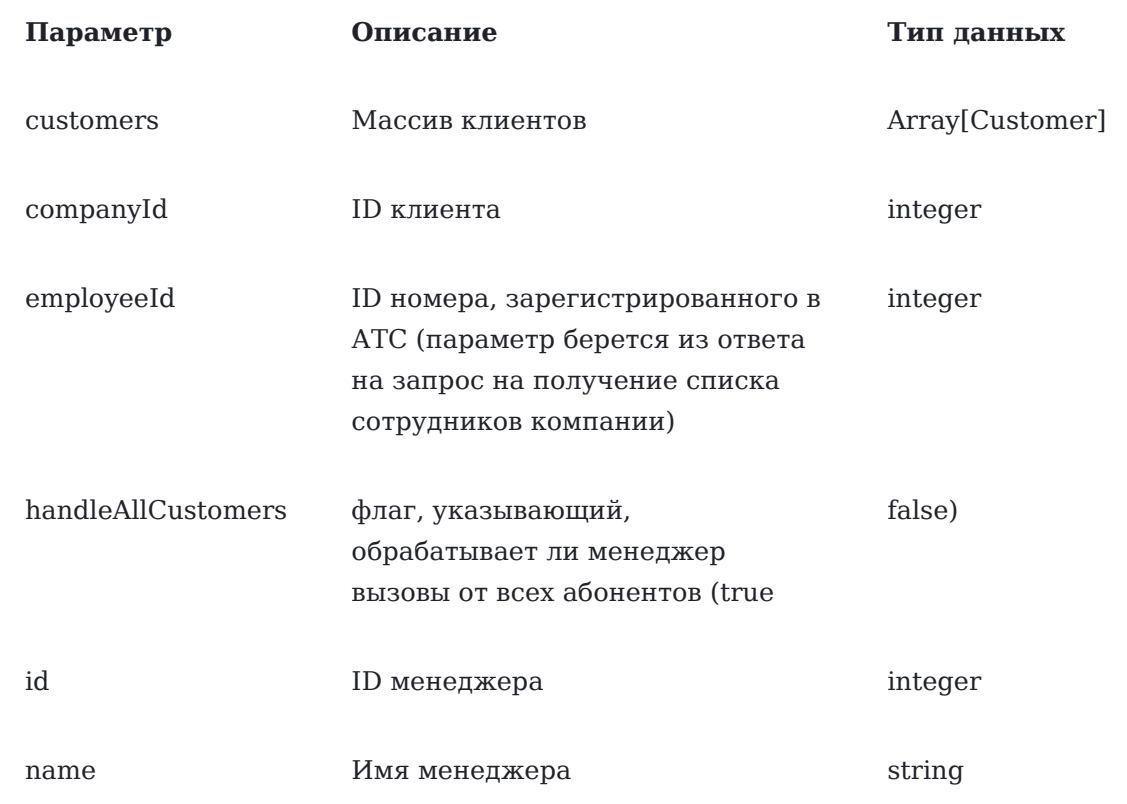

#### **Customer**

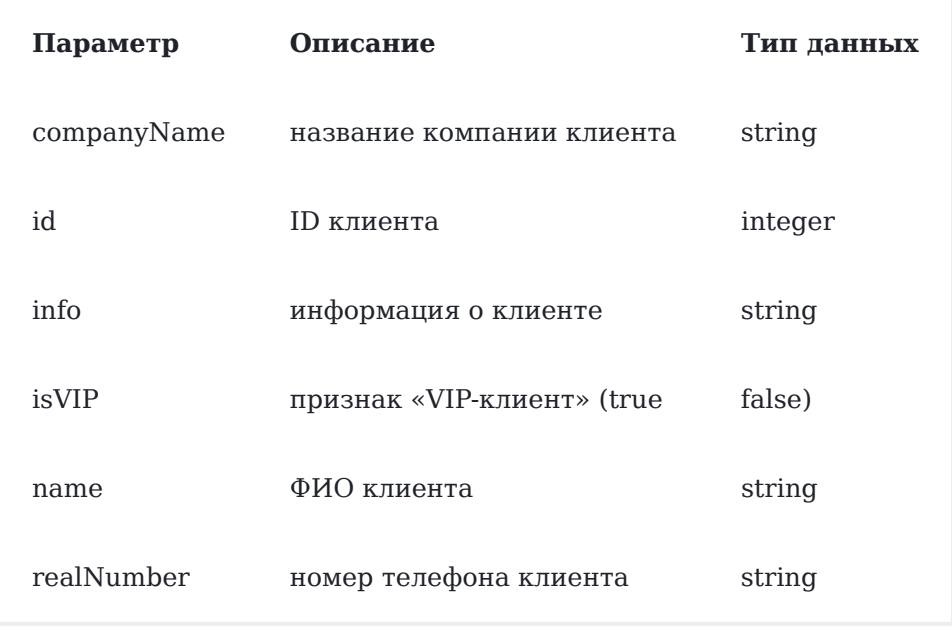

Данный JSON возвращается в GET запросах, а также используется для POST и PUT запросов. В PUT запросе поле \"id\" обязательно, в POST он должен отсутствовать.

<span id="page-34-0"></span>Формат JSON объекта "Элемент черного списка"

```
Пример объекта
   {
     "id": 10622,
    "number": "79023581212",
     "sourceType": "MANUAL"
   }
```
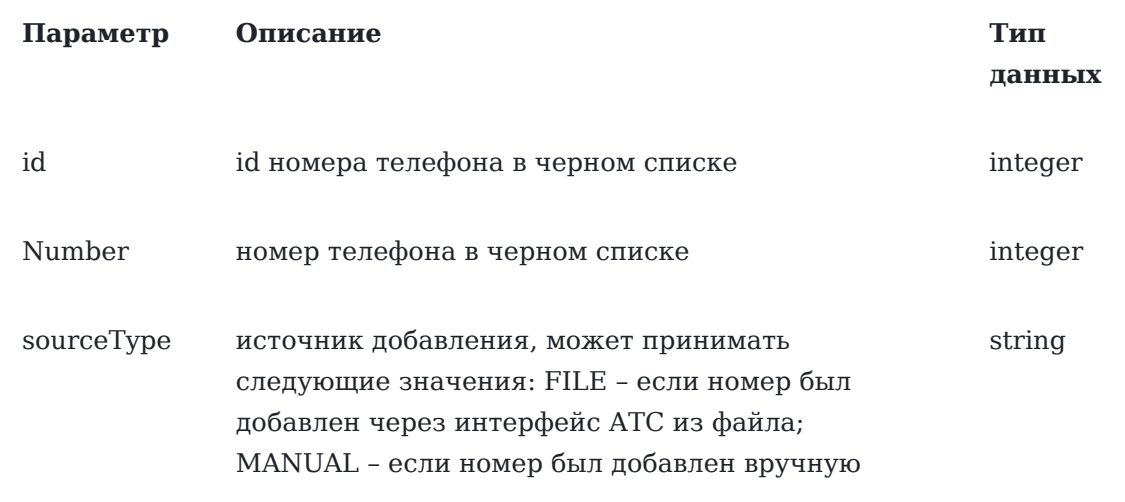

## <span id="page-35-1"></span>[Формат](#page-1-0) JSON объекта «Сотрудники»

```
Пример объекта
```

```
 {
   "employeeId": 433,
   "name": "Артем",
   "fullNumber": "79081560008",
   "email": "asd@asd.ru"
 }
```
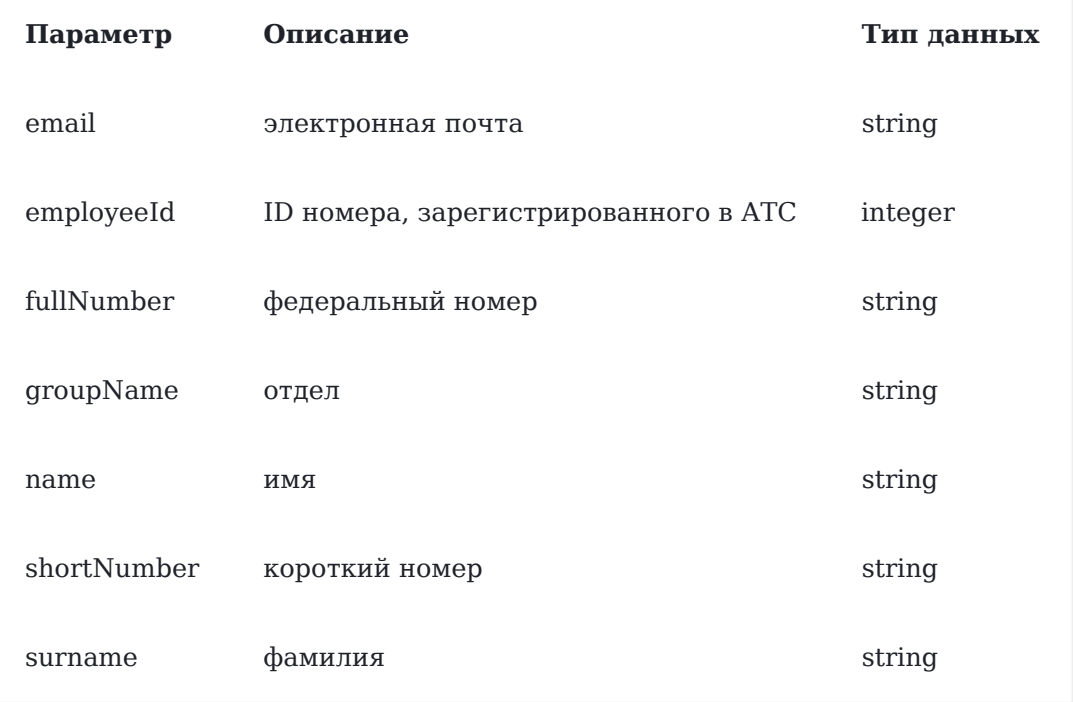

## Коды ответов

```
HTTP 403. Ошибка авторизации
```

```
Отсутствует либо пустой Authorization header
{
   "details": "Authorization header required",
   "message": "Forbidden"
}
```
#### **Токен не актуален, так как был обновлен ранее**

```
{
   "details": "The token has already been updated",
   "message": "Forbidden"
}
```
**Токен просрочен**

```
{
  "details": "The token is expired",
   "message": "Forbidden"
}
```
#### **Не удалось распарсить токен**

```
{
   "details": "Bad token",
   "message": "Forbidden"
}
```
**Указан accessToken вместо refreshToken и наоборот**

```
{
   "details": "Invalid token type",
   "message": "Forbidden"
}
```
## <span id="page-36-0"></span>HTTP 400. Ошибка в запросе

```
Задан некорректный параметр
```

```
{
   "details": "Bad request",
   "message": "Wrong parameter start"
}
```
#### **Указанный параметр отсутствует в запросе**

```
{
   "details": "Required request parameter 'name' for method parameter type Type is not 
present",
```
"message": "Some of fields empty"

```
}
```
#### **Задан пустой параметр**

```
{
   "details": "Required request parameter 'name' for method parameter type Type is 
present but converted to null",
   "message": "Some of fields empty"
}
```